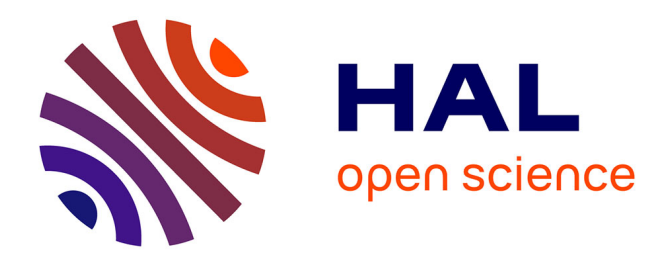

# **Prévisualisation et environnement immersif des travaux de restauration d'une chapelle photomodélisée**

Guillaume Lemeunier, Christian Pere

## **To cite this version:**

Guillaume Lemeunier, Christian Pere. Prévisualisation et environnement immersif des travaux de restauration d'une chapelle photomodélisée. Virtual Retrospect 2009, Robert Vergnieux, Nov 2009, Pessac, France. pp.73-76. halshs-01864136

## **HAL Id: halshs-01864136 <https://shs.hal.science/halshs-01864136>**

Submitted on 31 Aug 2018

**HAL** is a multi-disciplinary open access archive for the deposit and dissemination of scientific research documents, whether they are published or not. The documents may come from teaching and research institutions in France or abroad, or from public or private research centers.

L'archive ouverte pluridisciplinaire **HAL**, est destinée au dépôt et à la diffusion de documents scientifiques de niveau recherche, publiés ou non, émanant des établissements d'enseignement et de recherche français ou étrangers, des laboratoires publics ou privés.

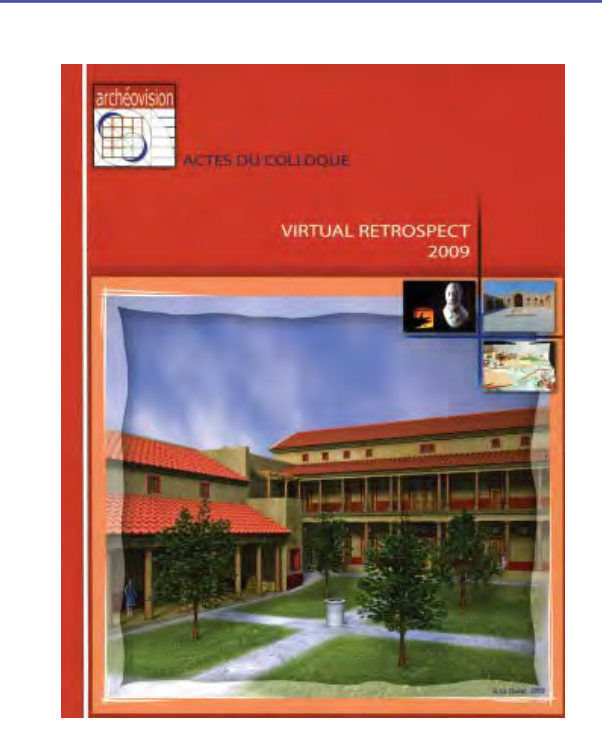

Vergnieux R. et Delevoie C., éd. (2010), Actes du Colloque Virtual Retrospect 2009, Archéovision 4, Editions Ausonius, Bordeaux

## Tiré-à-part des Actes du colloque **Virtual Retrospect 2009**

Pessac (France) 18, 19 et 20 novembre 2009

### G. LEMEUNIER, C. PERE,

*Prévisualisation et environnement immersif des travaux de restauration d'une chapelle photomodélisée*

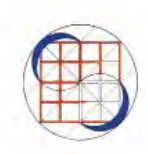

pp. 73-76

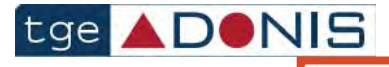

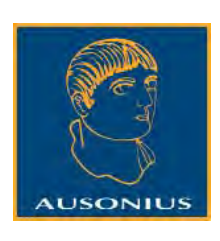

Conditions d'utilisation : l'utilisation du contenu de ces pages est limitée à un usage personnel et non commercial. Tout autre utilisation est soumise à une autorisation préalable.

Contact : virtual.retrospect@archeovision.cnrs.fr

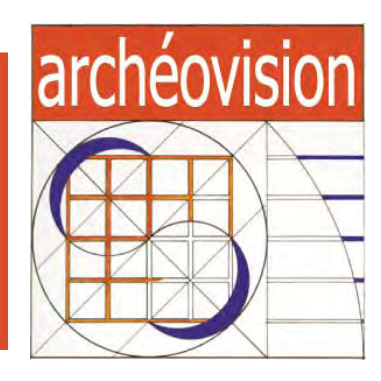

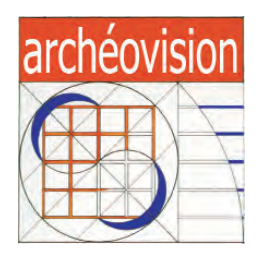

# Virtual Retrospect 2009

Collection Archéovision Volume 4

AUSONIUS ÉDITIONS

*Ouvrage financé avec le concours du Très Grand Équipement ADONIS du CNRS*

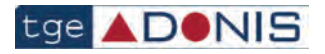

— Bordeaux 2010 —

# **Prévisualisation et environnement immersif des travaux de restauration d'une chapelle photomodélisée**

Guillaume Lemeunier guillaume.lemeunier@cluny.ensam.fr

Christian Père christian.pere@cluny.ensam.fr

Arts et Métiers ParisTech - Projet Gunzo, CNRS, Le2i, institut image rue Porte ded Paris 71250 Cluny www.cluny.eu

- Résumé : La chapelle de Cruzille datant du xvire siècle a pendant longtemps été utilisée comme entrepôt agricole, ce qui a entrainé d'importantes dégradations. Alors qu'un projet de restauration voyait le jour, les technologies numériques allaient permettre de réaliser plusieurs objectifs tels que l'enregistrement de son état délabré, la prévisualisation des restaurations, ou l'aide à la décision.
- Mots clés : photomodélisation, maquette virtuelle, retouche de textures, environnement immersif.
- Abstract : The chapel of Cruzille, dating from the xvil<sup>th</sup> century, has long been used as an agricultural warehouse, which led to a fast dilapidation. While a restoration project was planned, computer technology would allow to reach several goals such as saving the dilapidated state of the chapel, preview the restored state, or help making decisions.
- Keywords : image-based modeling, virtual model, texture retouching, immersive environment

#### Introduction

Au xvii<sup>e</sup> siècle, existait, à Cruzille (71), un château, demeure de plaisance appartenant à une riche famille chalonnaise. À la Révolution de 1789, des destructions successives entamèrent le domaine ; il ne subsiste aujourd'hui qu'une partie des dépendances et l'aile principale, amplement modifiée, ainsi que la chapelle qui, jusqu'à une date récente, servait d'entrepôt agricole et se trouve de ce fait dans un état de délabrement avancé. Grâce à son classement "Monument Historique" en 2001, elle échappe de peu à une destruction programmée.

Extérieurement, cette Chapelle ne présente pas une architecture religieuse classique, mais ressemble à un simple pigeonnier carré, ce qui contraste avec la richesse intérieure d'une décoration en stuc très ouvragée.

En parallèle du projet de restauration de la chapelle, on se propose d'utiliser les technologies numériques pour réaliser une maquette virtuelle du bâtiment dans son état actuel, afin d'obtenir des financements. Ensuite, cette maquette pourra permettre de conserver une trace de l'état avant restaurations, servira comme base pour prévisualiser ces dernières, et enfin pour tester des hypothèses historiques dans un environnement virtuel de type CAVE.

#### Acquisition des données

Dans le cadre de l'étude et la conservation du patrimoine existant, plusieurs technologies sont disponibles, chacune

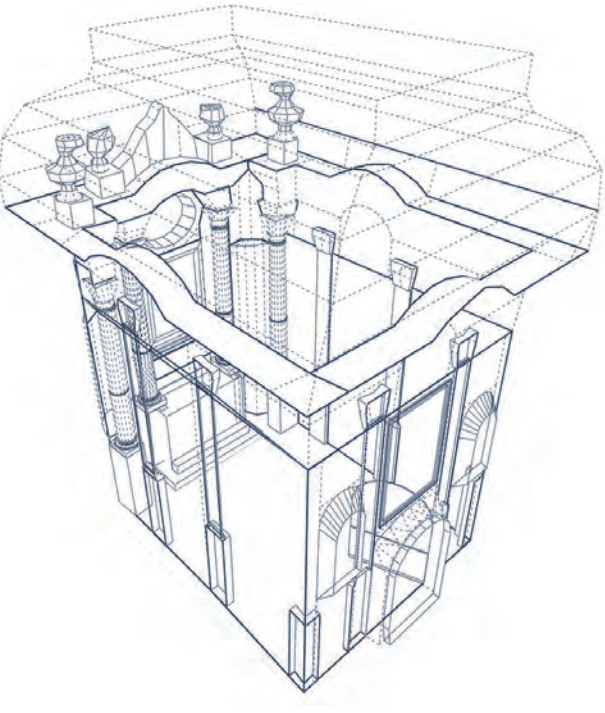

*Fig. 1. Modèle 3D obtenu par photomodélisation.*

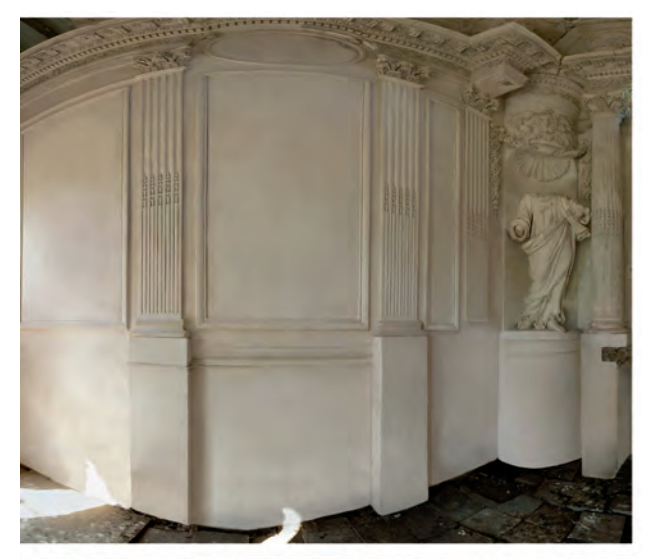

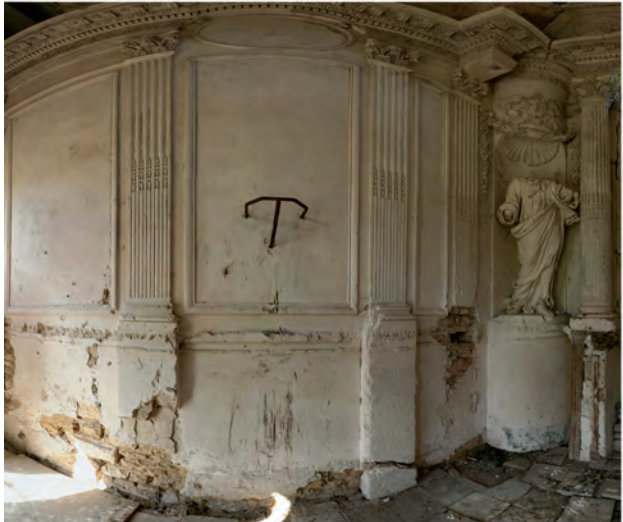

*Fig. 2. Travail de nettoyage de textures.*

ayant des avantages, et qu'il convient de distinguer en fonction de nos besoins. En dehors des relevés manuels, on peut distinguer deux familles de technologies d'acquisition, l'une destinée à l'étude géométrique précise (souvent, à base de relevés lasers), et l'autre d'avantage destinée à avoir un aperçu rapide et interactif de notre objet (souvent, à base de photos).

Les besoins du projet tendent plutôt vers l'obtention d'un rendu réaliste en temps réel, que vers l'étude de l'état de surface, ce qui incite à privilégier la technique de photomodélisation pour obtenir un modèle de la chapelle.

La photogrammétrie est une technique de mesure pour laquelle les coordonnées dans les trois dimensions des points d'un objet sont déterminées par des mesures faites en (au moins) deux images photographiques prises à partir de positions différentes. Même si au xv<sup>e</sup> siècle on envisage déjà d'utiliser les vues perspectives pour prendre des mesures, c'est grâce à l'essor de la photographie, et en particulier de la

photo numérique que l'on peut parler de photomodélisation. L'avantage de cette technique est de permettre d'avoir une restitution convaincante au niveau du réalisme, grâce à l'aspect photo du modèle ainsi créé, mais également plus explicite pour le spectateur puisque le modèle aura une apparence qu'il a l'habitude de voir dans la réalité. L'autre avantage est la facilité d'acquisition des données et le faible coût du matériel nécessaire.

Les modestes dimensions intérieures de la chapelle (environ 6 m x 4 m) nous orientent vers la solution des prises de vues panoramiques. De plus, la plupart des décors se situant au niveau d'une corniche, on choisit de réaliser deux prises de vues panoramiques, une au sol, ainsi qu'une en hauteur sur un échafaudage. Des prises de vues supplémentaires seront réalisées pour combler les zones masquées (arrière des colonnes par exemple). Les panoramiques sont réalisés par assemblage de photos prises avec un réflex numérique, monté sur une tête panoramique.

#### Traitement des données

L'intérieur de la chapelle étant de forme parallélépipédique, le calibrage dans ImageModeler s'effectue en indiquant un repère orthogonal dans la vue panoramique, et en donnant une distance de référence. En procédant de proche en proche, et en utilisant des volumes géométriques simples, on parvient à modéliser l'environnement intérieur de la chapelle. L'attention se porte sur la modélisation des éléments les plus importants, sachant que les détails et petits reliefs seront représentés par les textures.

En gardant à l'esprit que le modèle est destiné à une application temps réel, on cherche à optimiser le maillage dés l'étape de modélisation. Pour celà, il est nécessaire de s'assurer que les points du maillage soient bien soudés pour éviter les trous dans le modèle, et de produire un maillage propre et homogène pour faciliter l'étape de texturing.

Dans un deuxième temps, on développe les UVs de chacun des objets pour optimiser la planche de textures. En effet, afin de garder une texture de taille raisonnable, on va chercher à laisser le moins de vide possible sur la planche UV, la texture sera ainsi de meilleure qualité. Une fois les objets terminés, avec leurs UVs assignés, arrive l'étape d'extraction des textures, automatisée par ImageModeler. Il convient souvent de retoucher les zones non visibles à la prise de vues pour ajouter les textures manquantes, et nettoyer les objets indésirables, tels que le trépied ou l'échafaudage.

Une fois ces étapes réalisées, on obtient un modèle 3D texturé de la chapelle dans son état actuel, qui est à la fois léger en polygones, et d'aspect réaliste grâce aux textures issues des photos.

#### Restaurations virtuelles

Le fait d'avoir modélisé les principaux volumes sans se soucier des détails de petite taille nous permet de concentrer l'essentiel des restaurations à apporter dans les textures du

## *Une chapelle photomodélisée G. Lemeunier, Chr. Père*

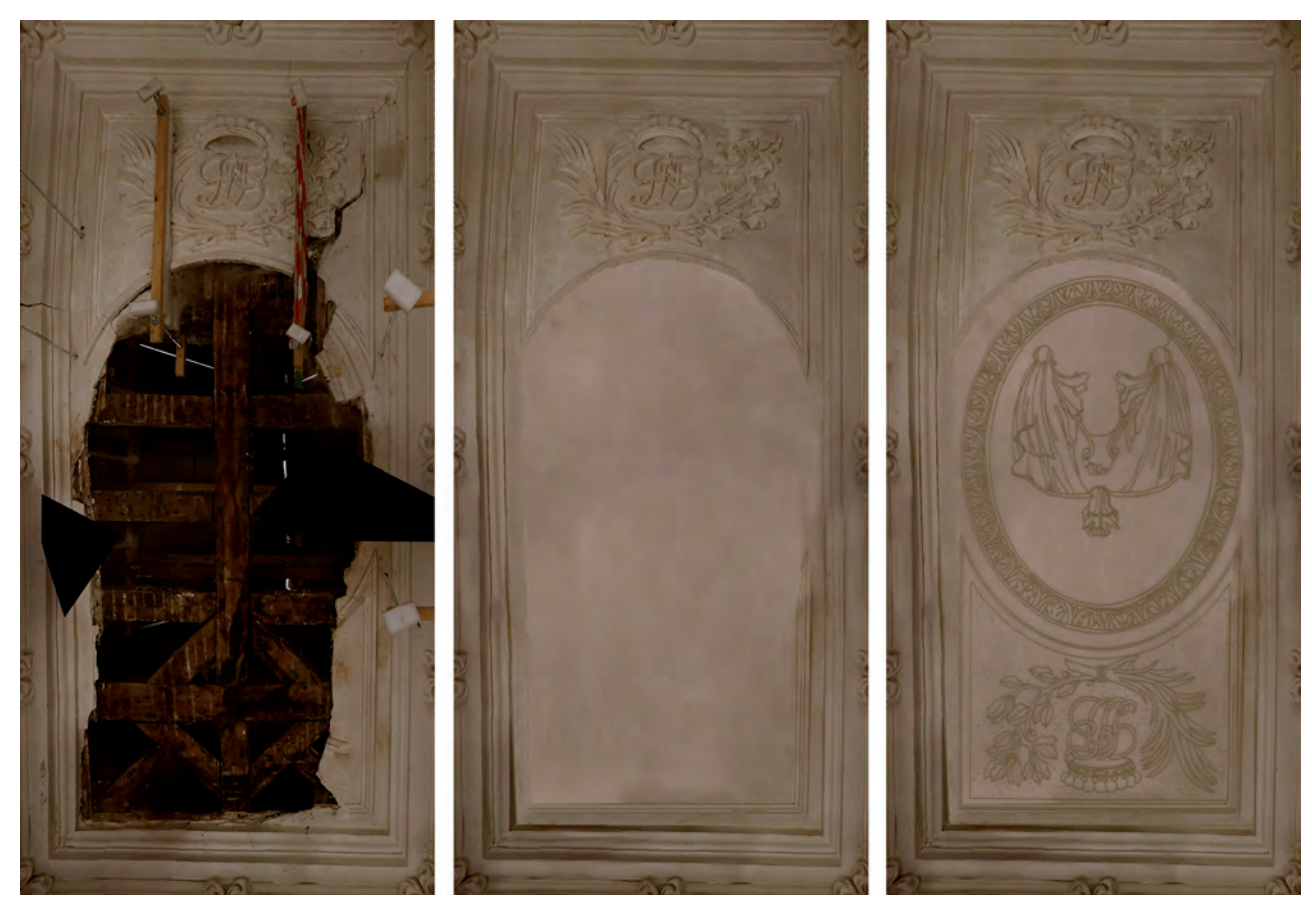

*Fig. 3. Restauration virtuelle.*

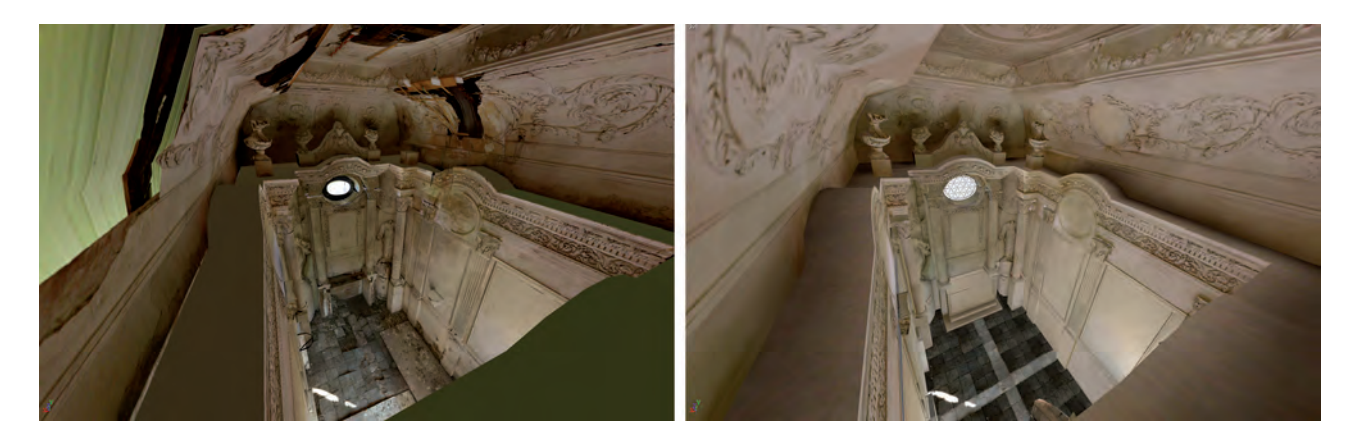

*Fig. 4. Modèle 3D texturé restauré virtuellement.*

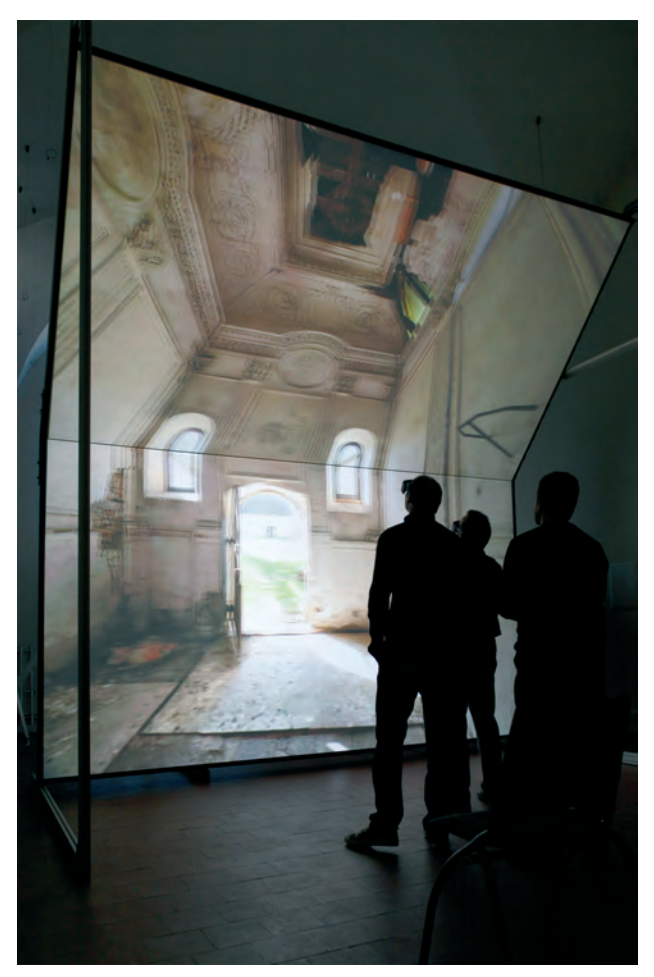

*Fig. 5. Visualisation à l'échelle 1 dans un dispositif immersif.*

modèle. En effet, sans retoucher au modèle, les moulures endommagées et autres trous dans le plafond peuvent être facilement restaurés sur les textures dans un logiciel de retouche d'image comme Photoshop.

En s'appuyant sur les plans d'étude préalable à la restauration, et avec l'aide d'architectes et historiens de l'art, on reconstitue les parties manquantes en peignant sur les textures du modèle actuel. Certaines parties doivent être considérées comme des hypothèses de restitution, et il est possible d'en faire plusieurs versions afin de les confronter et de sélectionner la plus plausible.

Après le travail de retouche d'images, il suffit de procéder au remplacement des textures sur notre modèle de la chapelle pour obtenir une nouvelle maquette qui représente un aperçu des restaurations futures.

#### Visualisation des données

Afin de visualiser de la meilleure façon possible notre modèle 3D, nous avons choisi de l'utiliser dans une salle immersive de type CAVE. La création d'une scène Virtools nous permet d'afficher alternativement la version délabrée et la version restaurée du modèle, offrant ainsi un aperçu immédiat des

changements et de leur impact sur l'aspect de la chapelle. Les dimensions de la salle immersive étant du même ordre de grandeur que celles de la chapelle, l'immersion est de très satisfaisante, ce qui est encore renforcé par la qualité photo des textures, et l'utilisation de lunettes stéréoscopiques avec tracking.

Cette solution de visualisation offre de nombreux avantages, le premier étant de se trouver à l'échelle 1, au milieu de la chapelle. Le ressenti est alors totalement différent de ce que l'on pourrait observer sur la même maquette vue sur un écran d'ordinateur. Le deuxième avantage est de pouvoir se trouver à plusieurs personnes devant cette représentation, afin d'établir un dialogue sur les hypothèses de restitution. Enfin, un autre atout qui est déterminant dans ce genre de projet, et la possibilité de communiquer très efficacement pour obtenir des financements, et ainsi engager le projet réel de restaurations, en présentant un aperçu extrêmement concret du travail à réaliser.

#### Conclusion

Nous avons vu à travers ce projet l'apport de la maquette virtuelle en ce qui concerne la prise de décisions et la confrontation d'hypothèses dans le cas d'une chapelle délabrée. Nous avons également mis en évidence les avantages de la photomodélisation pour la représentation réaliste du patrimoine architectural existant, ainsi que la facilité de prévisualiser des restaurations à venir. Ces différents atouts, ajoutés à l'immersion virtuelle à l'échelle 1 nous permettent d'envisager l'utilisation de ces techniques sur des projets de plus grande envergure.

#### Bibliographie

- De Luca, L. (2006) : *Relevés et Multi-représentations du patrimoine architectural*, ENSAM Aix en Provence.
- (2009) : La photomodélisation architecturale, Paris.
- Debevec, P.-E. (1996) : *Modeling and Rendering Architecture from Photographs*, Université de Berkeley.
- Hamblenne, A. (2004) : *Méthode pour un repérage fin de la pupille d'entrée sur un appareil photo numérique*.